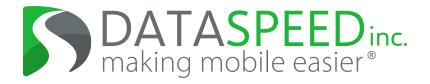

# Universal Lat/Lon Controller User's Guide

Point of Contact: support@dataspeedinc.com

# **Contents**

| 1 | <b>Overview</b><br>1.1 Features                                                                                                    |                   | 2<br>3                                |
|---|----------------------------------------------------------------------------------------------------|-------------------|---------------------------------------|
| 2 | Quick Start Guide         2.1 Downloading or Installing the ROS Interface          2.2 Configuring the Demonstration          2.3 Running the Demonstration Programs          2.4 Using the ROS Interface Node                                                                                                    |                   | <b>4</b><br>4<br>5<br>6               |
| 3 | Interfacing with the Universal Lat/Lon Controller 3.1 Control Activation Conditions                                                                                                    |                   | <b>7</b> 7 8 8                        |
| 4 | Regulating Speed and Acceleration 4.1 Acceleration and Deceleration Limits                                                                                                    | <br><br>1         | 9<br>9<br>1                           |
| 5 | Kinematic Steering Control  5.1 Turning Radius / Curvature  5.2 Yaw Rate  5.3 Lateral Acceleration Limit  5.4 Angular Acceleration Limit                                                                                                    | 1                 | 2                                     |
| 6 | CAN Message Structure  6.1 Command                                                                                                    | 1                 | 5                                     |
| 7 | Speed Control Test Cases 7.1 Constant 1 MPH 7.2 Constant 2 MPH 7.3 Constant 5 MPH 7.4 Automatic Gear Shift 7.5 Step Transition (5 MPH – 15 MPH) 7.6 Step Transition (5 MPH – 35 MPH) 7.7 Step Transition (25 MPH – 35 MPH) 7.8 Step Transition (60 MPH – 75 MPH) 7.9 Sine Wave Tracking (20s Period) 7.10 Sine Wave Tracking (10s Period) 7.11 Sine Wave Tracking (6s Period) | 1 1 1 1 1 1 1 2 2 | 7<br>18<br>18<br>19<br>20<br>20<br>21 |

## 1 Overview

The Dataspeed Drive-by-Wire Kit provides a robust and easy-to-use interface to brake, throttle, steering and shifting actuators. However, controlling these actuators usefully in a self-driving vehicle can be challenging. Additionally, developing such systems can consume large amounts of time, without adding significant value to higher-level projects. The Dataspeed Universal Lat/Lon Controller (ULC) system is designed to alleviate this issue, thereby making it even easier to quickly develop autonomous vehicle concepts.

The ULC is designed to provide equivalent interface and control behavior across all Dataspeed drive-by-wire platforms. Therefore, engineers using a particular vehicle platform can easily port existing software to another platform. The vehicle platforms and corresponding firmware versions that are available with the ULC are shown in Table 1. If a particular platform is not shown in Table 1, then all available firwmare releases for that platform support the ULC.

| Vehicles                                | Platform    | Firmware Version |
|-----------------------------------------|-------------|------------------|
| Lincoln MKZ / Ford Fusion / Ford Mondeo | FORD CD4    | 2.1.0 and later  |
| Ford F150                               | FORD P5     | 1.1.0 and later  |
| Ford Transit Connect                    | FORD C1     | 0.1.0 and later  |
| Ford Ranger                             | FORD T6     | 0.1.0 and later  |
| Chrysler Pacifica                       | FCA RU      | 1.0.0 and later  |
| Jeep Grand Cherokee                     | FCA WK2     | 1.0.0 and later  |
| Polaris GEM                             | POLARIS GEM | 0.0.1 and later  |

Table 1: Supported Drive-by-Wire Platforms and Firmware Versions

#### 1.1 Features

- Embedded in Drive-by-Wire Kit Firmware The system is fully integrated with the existing Steering-Shifter control module firmware and is configured by CAN messages. This allows any computing hardware already controlling the Drive-by-Wire Kit actuators to make use of the higher level of control offered by the ULC, without restricting the user to a particular software development environment.
- Full-Range Speed Control The control of the throttle and brake pedals is designed to maintain a full range of speeds, from 0.45 m/s (1 MPH) to 45 m/s (100 MPH).
- Closed-Loop Acceleration Control In addition to speed control, the ULC can also control the
  throttle and brake pedals to achieve a desired acceleration, from -6 m/s² to 3 m/s². Longitudinal
  control can be seamlessly switched between speed and acceleration by clearing or setting the
  ACCEL bit in the command message and changing the value in the LON\_CMD field
  (see Section 6.1).
- Automatic Shifting If the particular vehicle is capable of drive-by-wire shifting, the ULC will
  automatically shift into the appropriate gear to reach the specified speed. When a negative speed
  command is received, the vehicle comes to a stop, shifts into Reverse, and goes to the negative
  target speed. Likewise, the system stops and shifts into Drive when a positive speed command is
  received. The ULC can also start in Park and shift into Drive or Reverse depending on the sign of the
  speed command.
- Natural Set Speed Transitioning If the speed command changes sharply, such as when changing
  a set speed, the system internally generates and tracks a smooth speed profile that feels natural to
  human passengers. The amount of acceleration used to transition to the target speed is configurable
  by the user.

- **Kinematic Yaw Rate and Curvature Control** Using a kinematic model of the vehicle, steering wheel angle commands are generated from either a yaw rate or curvature input signal.
- Configurable Dynamics Limits The aggressiveness of the speed and steering control can be configured by specifying maximum linear and lateral acceleration limits.
- Independent Subsystem Disabling Using dedicated bits in the command CAN message, speed
  control can be disabled while leaving steering control active, and vice versa. Likewise, automatic
  shifting can be disabled completely, or merely restricted from shifting out of Park.
- Versatile Integration with Other Controllers Because the speed, steering, and shifting
  components of the ULC can be independently switched on and off, integration with other systems is
  possible. For example, when speed control is disabled, the ULC does not send any commands to the
  throttle or brakes, leaving them controllable by another system. Likewise, steering can be controlled
  independently while the ULC is regulating speed and acceleration with the throttle and brake pedals.

#### 1.2 Use Cases

This section describes some example scenarios in which the ULC could be used.

- Testing a Lane Centering System In this scenario, the user is interested in testing a system that
  generates steering wheel commands to keep the vehicle in the center of a lane, but wants the vehicle
  to maintain a constant speed. To configure the ULC to support this, the user would enable the speed
  control subsystem of the ULC and send the desired speed, while disabling the steering control
  subsystem such that the output of the system under test has full control of the steering wheel.
- Implementing Kinematics-Based Path Following By enabling the steering control subsystem of the ULC, the user can directly request yaw rate or curvature, and the system generates the appropriate steering wheel angle command based on the kinematic properties of the vehicle. Using this, path following controllers based on kinematics models that output yaw rate or turning radius can be easily integrated with the drive-by-wire system.
- Implementing Adaptive Cruise Control When following behind a target vehicle, the user's ACC system can use the ULC to track a linear acceleration signal to regulate relative speed and following distance to the target. Then, when there is no ACC target, the ULC can be seamlessly changed to speed tracking mode to hold the ACC set speed. Additionally, when the ACC set speed is lowered, the ULC can be requested to coast instead of using the brakes.
- Testing an Emergency Braking System In this scenario, the speed control subsystem of the ULC could be used to set up repeatable initial speed conditions for an emergency braking test by sending a constant target speed. Meanwhile, the emergency braking system could monitor its criteria for triggering a braking event, and once triggered, start sending brake actuator commands to the drive-by-wire system.
  - Because of the preemption capability of the ULC, when the brake actuator commands start being received, the speed control subsystem of the ULC would be preempted and complete control of the brakes would be given to the emergency braking system. Further, by disabling the steering control subsystem of the ULC, the human test driver would be able to steer manually without disrupting the test.

## 2 Quick Start Guide

This section describes how to run an out-of-the-box demonstration of the speed control capability of the ULC using ROS.

## 2.1 Downloading or Installing the ROS Interface

Dataspeed provides an open-source ROS interface for the ULC similar to the ROS interfaces for the Ford and FCA Drive-by-Wire Kits. The repository for the ROS interface can be found at:

https://bitbucket.org/dataspeedinc/dataspeed\_ulc\_ros

Binaries of the packages in this repository can also be installed using apt:

sudo apt install ros-\$ROS\_DISTRO-dataspeed-ulc

## 2.2 Configuring the Demonstration

There are two Python ROS nodes in the dataspeed\_ulc\_can package that demonstrate the speed control capability of the ULC:

- speed\_square\_wave.py
- speed\_sine\_wave.py

Both of the speed control demonstration nodes can be configured with the parameters outlined in Table 2. The speed\_square\_wave.py node generates a square wave speed command that changes between 'v1' and 'v2' with a total period of 'period'. The speed\_sine\_wave.py node starts by reaching the speed specified in 'v1', then waits for 3 seconds before executing a sine wave that oscillates between 'v1' and 'v2' at the specified period.

Table 2: Speed Control Demonstration Node Parameters

| ROS Parameter   | Description                  | Units            |
|-----------------|------------------------------|------------------|
| v1              | Velocity 1                   | m/s              |
| v2              | Velocity 2                   | m/s              |
| period          | Waveform period              | S                |
| accel_limit     | Maximum allowed acceleration | m/s <sup>2</sup> |
| decel_limit     | Maximum allowed deceleration | m/s <sup>2</sup> |
| enable_shifting | Allow ULC to shift gears     | boolean          |

## 2.3 Running the Demonstration Programs

To execute the demonstration, follow this procedure:

- 1. Power on the drive-by-wire hardware and connect the Dataspeed USB / CAN converter tool to the computer.
- 2. Launch the ROS drive-by-wire interface for the appropriate platform:

```
roslaunch dbw_mkz_can dbw.launch - or - roslaunch dbw_fca_can dbw.launch
```

- 3. Run either speed\_square\_wave.py or speed\_sine\_wave.py with the parameters in Table 2 set to the desired values.
- 4. Enable drive-by-wire control by either pressing the steering wheel buttons or publishing to the /vehicle/enable topic, which is of type std\_msgs/Empty.
- 5. Observe the /vehicle/ulc\_cmd topic to see the ROS message sent from the demonstration node to the ROS interface node.
- 6. Observe or record the /vehicle/ulc\_report topic to see feedback from the ULC.

A node graph of the demonstration system is shown in Figure 1.

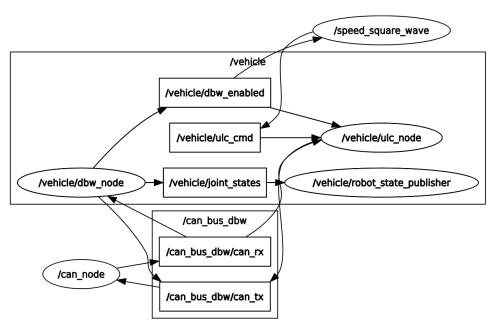

Figure 1: Runtime node graph of the speed control demonstration

## 2.4 Using the ROS Interface Node

Below is a description of the ROS topics that the ULC interface node exposes. There are three subscribed topics for ROS users to command the ULC: ulc\_cmd, cmd\_vel, and cmd\_vel\_stamped. Each of these topics has a different message type, and it is meant for a user to publish messages to just one of them at a time.

#### 2.4.1 Subscribed Topics

ulc\_cmd (dataspeed\_ulc\_msgs/UlcCmd)

This topic exposes the full interface to the ULC. In addition to the longitudinal and steering command inputs, this topic also configures the behavior of the ULC. It allows the user to turn the longitudinal control and steering components of the ULC on and off, switch shifting and steering modes, and configure longitudinal and lateral acceleration limits.

cmd\_vel (geometry\_msgs/Twist)

This topic is a simplified interface to the ULC. The speed component of the ULC is automatically enabled and tracks the linear.x field of the Twist message. The steering component of the ULC is automatically enabled in yaw rate mode and tracks the angular.z field of the Twist message. Shifting is enabled so negative linear.x values will result in automatic shifts to Reverse, but shifting from Park is disabled.

cmd\_vel\_stamped (geometry\_msgs\_msgs/TwistStamped)

The header of incoming messages on this topic are ignored, and instead treated identically to the cmd\_vel topic.

can\_rx (can\_msgs/Frame)

This topic listens to the CAN traffic on the Dataspeed Drive-by-Wire Kit CAN bus and uses the data to publish messages on the ulc\_report topic.

#### 2.4.2 Published Topics

can\_tx (can\_msgs/Frame)

This topic transmits ULC command and configuration CAN messages to the Dataspeed Drive-by-Wire Kit CAN bus to control the ULC running in the Drive-by-Wire Kit firmware. These CAN messages are constructed based on how the user is publishing command messages on the input topics.

ulc\_report (dataspeed\_ulc\_msgs/UlcReport)

Feedback data from the ULC running in the Drive-by-Wire Kit firmware.

# 3 Interfacing with the Universal Lat/Lon Controller

The user controls the ULC by transmitting a command and configuration CAN message on the Dataspeed CAN bus (CAN IDs 0x076 and 0x77, respectively). Information about the ULC is present in the ULC report message with CAN ID 0x78. This section describes how to populate the command and configuration messages to enable and configure the system, as well as which criteria must be satisfied before the ULC will activate. See Tables 4 and 5 in Section 6 for the complete structure of the CAN messages.

#### 3.1 Control Activation Conditions

The following conditions must be satisfied before the ULC will send actuator commands to the drive-by-wire system:

- The most recent command CAN message must be received within a 100 ms timeout. However, the
  underlying control system runs at a sample time of 20 ms, so it is recommended to send the
  command messages every 20 ms as well.
- All driver overrides on any actuator of the overall drive-by-wire system must be cleared.
- To enable throttle and brake commands to regulate speed, the PEDALS bit of the command CAN message must be set.
- To enable steering control, the STEER bit of the command CAN message must be set.

## 3.2 Control Preemption

The speed and steering subsystems of the ULC are automatically preempted if external actuator commands are being received.

- If another system is sending throttle or brake commands while speed control is active, the ULC will disable its speed control system as if the command CAN message's PEDALS bit were cleared.
- If another system is sending steering actuator commands while steering control is enabled, the ULC will disable its steering control system as if the STEER bit were cleared.
- Speed control is automatically re-enabled when the stream of external throttle or brake commands stops for longer than 70 ms, provided the PEDALS bit is set in the command message.
- Steering control is automatically re-enabled when the stream of external steering commands stops for longer than 70 ms, provided the STEER bit is set in the command message.
- The PRE\_SP and PRE\_ST bits in the ULC report message indicate whether or not the speed and/or steering control subsystems are being preempted. These bits are set when the particular ULC subsystem would otherwise be active if it weren't for the preemption condition.
- Important: The ULC is preempted by external actuator commands even if the enable bits of those actuator commands are cleared. The only way to avoid preempting the ULC is to stop sending the actuator commands entirely.

## 3.3 Clearing Driver Overrides

During regular Drive-by-Wire Kit operation, clearing a driver override flag requires setting the CLEAR bit of the command message corresponding to the particular vehicle actuator. When using the ULC however, it is anticipated that not all users' software will be equipped to send command messages to the individual drive-by-wire subsystems, instead opting to just send command messages to the ULC.

Therefore, the ULC command message also includes a CLEAR bit. Sending a ULC command CAN message with the CLEAR bit set automatically requests a driver override clear on each of the throttle, brake, and steering subsystems. This means that whenever the driver intervenes with either the brake pedal, throttle pedal, or steering wheel, the ULC can be re-enabled by setting the CLEAR bit of the command.

## 3.4 Configuration CAN Message

The ULC configuration CAN message is used to specify maximum values for the linear acceleration, deceleration, and jerk implemented by the longitudinal control component, as well as maximum values for the lateral and angular acceleration implemented by the steering control component. To set these limits using the configuration message:

- The most recent configuration CAN message must be received within a 1 second timeout threshold. After timeout, the limits revert to their built-in default values. If it is desired to use non-default limits, it is recommended to send this message every 200 ms.
- Setting individual limit fields to zero instructs the ULC to use the built-in default values. Nonzero values override the defaults and are saturated between their minimum and maximum values.

The range and default value of each of the limits, along with their corresponding CAN signal names are shown in Table 3. The implications of different limits on longitudinal control behavior is discussed in Section 4.1. The way lateral and angular acceleration limits are used to constrain steering angle and rate is discussed in Section 5.3 and Section 5.4. The structure of the CAN configuration message where these limits are set is shown in Section 6.2.

Table 3: Range and Default Values of Acceleration and Jerk Limits

| Limit Type                              | CAN Name                                | Min Value                 | Max Value                   | Built-in<br>Default                     |
|-----------------------------------------|-----------------------------------------|---------------------------|-----------------------------|-----------------------------------------|
| Linear Acceleration                     | LIN_ACCEL                               | $0.3 \text{ m/s}^2$       | $3.0 \text{ m/s}^2$         | Lookup table (Section 4.1)              |
| Linear Deceleration                     | LIN_DECEL                               | $0.3~\mathrm{m/s^2}$      | $6.0 \; \mathrm{m/s^2}$     | $1.5 \text{ m/s}^2$                     |
| Lateral Acceleration                    | LAT_ACCEL                               | $1.0 \; \mathrm{m/s^2}$   | $12.75 \text{ m/s}^2$       | $4.0 \text{ m/s}^2$                     |
| Angular Acceleration                    | ANG_ACCEL                               | $0.5 \text{ rad/s}^2$     | 5.1 $rad/s^2$               | $1.0 \text{ rad/s}^2$                   |
| Jerk Limit Throttle<br>Jerk Limit Brake | JERK_LIMIT_THROTTLE<br>JERK_LIMIT_BRAKE | 1.0 m/s $^3$ 1.0 m/s $^3$ | 25.0 m/s $^3$ 25.0 m/s $^3$ | $3.0 \text{ m/s}^3$ $5.0 \text{ m/s}^3$ |

# 4 Regulating Speed and Acceleration

#### 4.1 Acceleration and Deceleration Limits

When the LIN\_ACCEL or LIN\_DECEL signals in the configuration CAN message are set to 0x00, nonzero default values are used for each. The default deceleration limit is exposed as a parameter that can be configured using the Drive-by-Wire Kit DbwConfig tool, whereas the default acceleration limit is generated from a lookup table that is a function of current vehicle speed.

The acceleration limit lookup table is shown in Figure 2. This lookup table is designed to yield comfortable transitions at all speeds. The default deceleration parameter can be adjusted between 0.5 m/s $^2$  and 3.0 m/s $^2$  using the DbwConfig tool. Figure 3 shows an example of internal speed and acceleration references while default limits are being used.

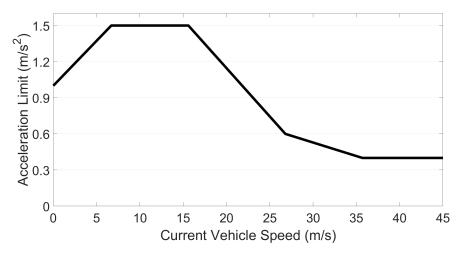

Figure 2: Default acceleration limit lookup table; acceleration vs. current speed.

#### **User-Specified Acceleration Limits**

Setting the LIN\_ACCEL or LIN\_DECEL signals to non-zero values overrides the defaults. The internal acceleration reference still changes gradually, but saturates at the specified values. An example of internal speed and acceleration references with non-zero limit values is shown in Figure 4.

#### 4.2 Jerk Limits

The rate of change in the internal acceleration reference is limited to create a smoothly-changing signal. Separate jerk limits for throttle and brake control can be specified in the configuration CAN message. When the JERK\_LIMIT\_THROTTLE or JERK\_LIMIT\_BRAKE signals in the configuration CAN message are set to 0x00, nonzero default values are used for each.

The default jerk limits are exposed as two different parameters that can be configured using the Drive-by-Wire Kit DbwConfig tool. These user-configurable settings are stored in nonvolatile memory so they persist across power cycles. The two parameters are:

- **UlcDefaultJerkLimitThrottle** This value defaults to 1.0 m/s³, and is the jerk limit used when ramping the internal acceleration reference signal up to a higher value.
- **UlcDefaultJerkLimitBrake** This value defaults to 10.0 m/s<sup>3</sup>, and is the jerk limit used when ramping the internal acceleration reference signal down to a lower value.

Both **UlcDefaultJerkLimitThrottle** and **UlcDefaultJerkLimitBrake** can be adjusted between 1.0 m/s<sup>3</sup> and 25 m/s<sup>3</sup> using the DbwConfig tool.

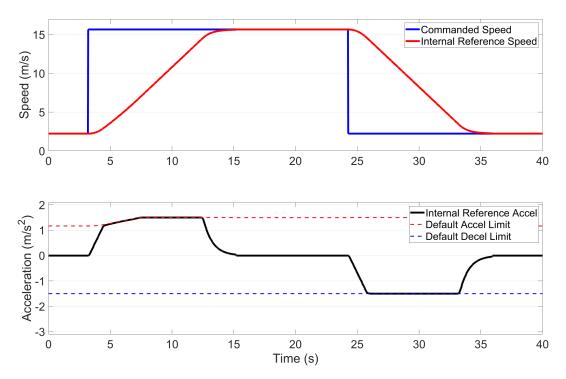

Figure 3: Internal reference signals with default acceleration and deceleration limits.

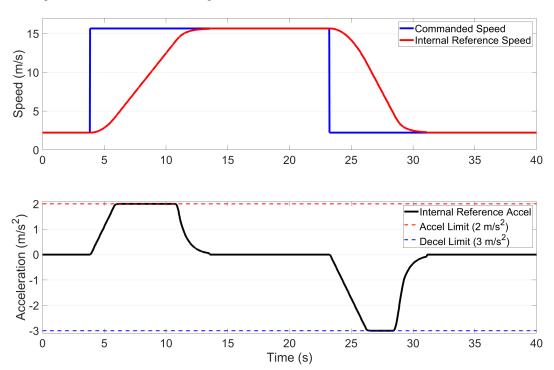

Figure 4: Internal reference signals with user-specified acceleration and deceleration limit values.

## 4.3 Coast During Deceleration

The COAST bit of the command CAN message can be used to suppress brake pedal control from the ULC. This is meant to be used in cases where the vehicle decides to slow down, but the amount of time to reach the slower speed is not critical, such as when coasting down to a slower speed on a roadway.

Setting COAST to 1 leaves the throttle control of the ULC unmodified, but will release the throttle and coast when it would otherwise decide to apply brakes. Setting COAST to 0 allows brake pedal control to track the user's speed or acceleration input signal.

This behavior is disabled by default. To enable use of the COAST bit, the UlcAllowCoast nonvolatile parameter must be set to true using the Dataspeed DBW config program.

## 4.4 Automatic Shifting Control

The ULC supports negative commanded speed inputs, where negative values indicate the desire to move backward. To achieve this, the shifter is controlled according to the following behavior, provided the user's particular vehicle is capable of drive-by-wire shifter control:

- If the vehicle is moving forward in Drive and a negative speed command is received, the vehicle first
  comes to a stop as if the commanded speed were zero. Then, the vehicle shifts into Reverse and
  tracks the negative speed command the same way it would as if the command were positive.
- The opposite case is true as well. If the vehicle is moving backward in Reverse and a positive speed command is received, the vehicle stops as if the commanded speed were zero, then shifts into Drive.
- If the vehicle is stopped and the commanded speed is zero, no gear shift is commanded.
- Automatic shifts are not commanded when the system is operating in acceleration control mode (ACCEL = 1 in the command message).

See the automatic gear shift test results in Section 7.4 for an example of speed control with automatic shifting.

# 5 Kinematic Steering Control

The steering component of the ULC uses a kinematic model of the vehicle's steering geometry to generate open-loop steering wheel angle commands. These open-loop steering wheel angle commands can be used to control yaw rate or turning radius.

The control mode can be switched between curvature and yaw rate by setting or clearing the CURV bit in the command message. In curvature mode, the YAW\_CMD signal in the command message is interpreted as a desired curvature in 1/m, and in yaw rate mode it is interpreted as a desired yaw rate in rad/s.

# 5.1 Turning Radius / Curvature

In curvature mode, steering wheel angle commands ( $\alpha_s$ ) are computed from a desired curvature ( $\kappa$ ) according to:

$$\alpha_s = \gamma \tan^{-1}(L\kappa) \tag{1}$$

where the curvature is the inverse of turning radius,  $\gamma$  is the gear ratio between the steering wheel and the steering rack, and L is the wheelbase of the vehicle.

#### 5.2 Yaw Rate

In yaw rate mode, steering wheel angle commands  $(\alpha_s)$  are computed from a desired yaw rate  $(\dot{\psi})$  according to:

$$\alpha_s = \gamma \tan^{-1} \left( \frac{L\dot{\psi}}{v} \right) \tag{2}$$

where v is the current speed of the vehicle.

At low speed, small changes in the yaw rate input result in large steering wheel angle outputs because the arctangent argument in (2) is obtained by dividing by vehicle speed. Therefore, it is recommended to use curvature mode for low-speed steering maneuvers instead. The speed measurement (v) used for computing steering wheel angle commands is saturated to a minimum of 0.5 m/s to ensure numerical stability.

#### 5.3 Lateral Acceleration Limit

The user can limit the maximum allowed steering wheel angle  $(\alpha_{s_{\max}})$  by specifying a lateral acceleration limit  $(a_{y_{\max}})$  in the LAT\_ACCEL signal of the configuration message. This maximum allowed steering wheel angle is computed kinematically, and is dependent on vehicle speed according to:

$$\alpha_{s_{\text{max}}} = \gamma \tan^{-1} \left( \frac{L a_{y_{\text{max}}}}{v^2} \right) \tag{3}$$

If LAT\_ACCEL is set to 0x00, a default of 4 m/s<sup>2</sup> is used. The current maximum steering wheel angle is available to the user in the MAX\_ANG signal of the report message.

At low speed, the computed maximum steering wheel angle can exceed the physical limit of the steering wheel. In this case, the reported value in MAX\_ANG saturates at the physical limit to indicate that there is no maximum angle restriction based on the lateral acceleration constraint specified in LAT\_ACCEL.

## 5.4 Angular Acceleration Limit

The user can limit the maximum allowed angular rate of the steering wheel  $(\dot{\alpha}_{s_{\max}})$  by specifying a yaw angular acceleration limit  $(\ddot{\psi}_{\max})$  in the ANG\_ACCEL signal of the configuration message. This maximum allowed rate is computed kinematically, and is dependent on the current vehicle speed and the current steering wheel angle according to:

$$\dot{\alpha}_{s_{\text{max}}} = \frac{\gamma L}{v} \cos^2 \left(\frac{\alpha_s}{\gamma}\right) \ddot{\psi}_{\text{max}} \tag{4}$$

If ANG\_ACCEL is set to 0x00, a default of 1 rad/s<sup>2</sup> is used. The current maximum angular rate for the steering wheel is avaliable to the user in the MAX\_RATE signal of the report message.

At low speed, the computed maximum angular rate of the steering wheel can exceed the physical limit of the steering wheel. Just as with the lateral acceleration limit, the MAX\_RATE value saturates at the physical limit to indicate that the rate is not being restricted by the yaw angular acceleration constraint specified in ANG\_ACCEL.

# 6 CAN Message Structure

## 6.1 Command

Message ID: 0x076
Receive Rate: 20ms
Receive Timeout: 100ms

Table 4: Universal Lat/Lon Controller Command CAN Message Description.

| Byte | Bits  | Bit 7 | Bit 6         | Bit 5 | Bit 4  | Bit 3   | Bit 2 | Bit 1 | Bit 0 |
|------|-------|-------|---------------|-------|--------|---------|-------|-------|-------|
| 0    | 7:0   |       |               |       | LON_CN | 1D<7:0> |       |       |       |
| 1    | 15:8  |       |               |       | LON_CM | D<15:8> |       |       |       |
| 2    | 23:16 |       | YAW_CMD<7:0>  |       |        |         |       |       |       |
| 3    | 31:24 |       | YAW_CMD<15:8> |       |        |         |       |       |       |
| 4    | 39:32 | COAST | ACCEL         | CLEAR | PEDALS | STEER   | SHIFT | PARK  | CURV  |
| 5    | 47:40 | _     | _             | _     | _      | _       | _     | _     | _     |
| 6    | 55:48 | _     | _             | _     | _      | _       | _     | _     | _     |
| 7    | 63:56 | _     | _             | _     | _      | _       | _     | _     | _     |

bit 0-15 **LON\_CMD:** Desired longitudinal control (speed or acceleration, depending on the ACCEL bit setting)

| ACCEL: spec: | 0                    | 1                               |
|--------------|----------------------|---------------------------------|
| Units        | m/sec                | m/sec <sup>2</sup>              |
| Resolution   | $2.5 \times 10^{-3}$ | $5.0 \times 10^{-4}$            |
| Type         | int16                | int16                           |
| Min          | 0xF510 (-7.0 m/s)    | 0xD120 (-6.0 m/s <sup>2</sup> ) |
| Max          | 0x4650 (45.0 m/s)    | 0x1770 (3.0 m/s <sup>2</sup> )  |

bit 16-31 **YAW\_CMD:** Desired steering (yaw rate or curvature, depending on the CURV bit setting)

| CURV: spec:               | 0                    | 1                    |
|---------------------------|----------------------|----------------------|
| Units                     | rads/sec             | 1/m                  |
| Resolution                | $2.5 \times 10^{-4}$ | $6.1 \times 10^{-6}$ |
| Type                      | int16                | int16                |
| Min = 0x8000 (full right) | -8.192               | -0.1999              |
| Max = 0x7FFF (full left)  | 8.1915               | 0.1999               |

| bit 32    | CURV: Steering mode switch  0 = Yaw rate mode  1 = Curvature mode                                                                                                    |
|-----------|----------------------------------------------------------------------------------------------------|
| bit 33    | PARK: Enable shifting out of Park  0 = disable  1 = enable                                                                                                    |
| bit 34    | SHIFT: Enable control of the shifter  0 = disable  1 = enable                                                                                                    |
| bit 35    | STEER: Enable control of steering  0 = disable  1 = enable                                                                                                    |
| bit 36    | <b>PEDALS:</b> Enable control of the brake and throttle pedals to regulate speed or acceleration 0 = disable 1 = enable                                                |
| bit 37    | CLEAR: Clear driver override flag 0 = normal operation 1 = request clear of driver override                                                                            |
| bit 38    | ACCEL: Pedal control mode switch  0 = Speed control mode  1 = Accel control mode                                                                                       |
| bit 39    | COAST: Switch between using brakes and coasting  0 = Allow control of brake pedal to track user longitudinal control input  1 = Coast instead of using the brake pedal |
| bit 40-63 | Unimplemented: Set to '0'                                                                                                    |

## 6.2 Configuration

Message ID: 0x077
Receive Rate: 200ms
Receive Timeout: 1000ms

Table 5: Universal Lat/Lon Controller Configuration CAN Message Description.

| Byte | Bits  | Bit 7 | Bit 6                    | Bit 5 | Bit 4   | Bit 3   | Bit 2 | Bit 1 | Bit 0 |
|------|-------|-------|--------------------------|-------|---------|---------|-------|-------|-------|
| 0    | 7:0   |       |                          |       | LIN_ACC | EL<7:0> |       |       |       |
| 1    | 15:8  |       |                          |       | LIN_DEC | EL<7:0> |       |       |       |
| 2    | 23:16 |       | LAT_ACCEL<7:0>           |       |         |         |       |       |       |
| 3    | 31:24 |       | ANG_ACCEL<7:0>           |       |         |         |       |       |       |
| 4    | 39:32 |       | JERK_LIMIT_THROTTLE<7:0> |       |         |         |       |       |       |
| 5    | 47:40 |       | JERK_LIMIT_BRAKE<7:0>    |       |         |         |       |       |       |
| 6    | 55:48 | _     | _                        | _     | _       | _       | _     | _     | _     |
| 7    | 63:56 | _     | _                        | _     | _       | _       | _     | _     | _     |

bit 0-7 LIN ACCEL: Maximum linear acceleration

Units: m/s<sup>2</sup>

Resolution: 0.025 m/s<sup>2</sup> / lsb

Type: uint8

Default: 0x00 = Use built-in speed-dependent LUT to limit acceleration

Saturated Minimum:  $0x0C = 0.3 \text{ m/s}^2$ Saturated Maximum:  $0x78 = 3.0 \text{ m/s}^2$ 

bit 8-15 LIN\_DECEL: Maximum linear deceleration Units: m/s<sup>2</sup>

Resolution: 0.025 m/s<sup>2</sup> / lsb

Type: uint8

Default:  $0x00 = 1.5 \text{ m/s}^2$ 

Saturated Minimum:  $0x0C = 0.3 \text{ m/s}^2$ Saturated Maximum:  $0xF0 = 6.0 \text{ m/s}^2$ 

bit 16-23 LAT\_ACCEL: Maximum lateral acceleration to limit steering angle

Units: m/s<sup>2</sup>

Resolution: 0.05 m/s<sup>2</sup> / lsb

Type: uint8 Default:  $0x00 = 4.0 \text{ m/s}^2$ Saturated Minimum:  $0x14 = 1.0 \text{ m/s}^2$ 

Maximum:  $0xFF = 12.75 \text{ m/s}^2$ 

bit 24-31 ANG\_ACCEL: Maximum angular acceleration to limit steering rate

Units: rad/s<sup>2</sup>

Resolution: 0.02 rad/s<sup>2</sup> / lsb

Type: uint8 Default:  $0x00 = 1 \text{ rad/s}^2$ 

Saturated Minimum:  $0x19 = 0.5 \text{ rad/s}^2$  Maximum:  $0xFF = 5.1 \text{ rad/s}^2$ 

bit 32-39 **JERK\_LIMIT\_THROTTLE:** Maximum jerk to limit positive acceleration changes

Units: m/s<sup>3</sup>

Resolution: 0.1 m/s3 / lsb

Type: uint8 Default:  $0x00 = 3 \text{ m/s}^3$ 

Saturated Minimum:  $0x0A = 1.0 \text{ m/s}^3$  Maximum:  $0xFA = 25.0 \text{ m/s}^3$ 

bit 40-47 **JERK\_LIMIT\_BRAKE:** Maximum jerk to limit negative acceleration changes

Units: m/s<sup>3</sup>

Resolution: 0.1 m/s<sup>3</sup> / lsb

Type: uint8 Default:  $0x00 = 5 \text{ m/s}^3$ 

Saturated Minimum:  $0x0A = 1.0 \text{ m/s}^3$  Maximum:  $0xFA = 25.0 \text{ m/s}^3$ 

bit 48-63 **Unimplemented:** Set to '0'

# 6.3 Report

Message ID: 0x078 Transmit Rate: 20ms

Table 6: Universal Lat/Lon Controller Report CAN Message Description.

| Byte | Bits  | Bit 7      | Bit 6                          | Bit 5                               | Bit 4   | Bit 3    | Bit 2 | Bit 1 | Bit 0 |
|------|-------|------------|--------------------------------|-------------------------------------|---------|----------|-------|-------|-------|
| 0    | 7:0   |            |                                |                                     | SPEED_F | REF<7:0> |       |       |       |
| 1    | 15:8  | _          | - PEDALS TMOUT SPEED_REF<12:8> |                                     |         |          |       |       |       |
| 2    | 23:16 |            | SPEED_MEAS<7:0>                |                                     |         |          |       |       |       |
| 3    | 31:24 | CURV       | STEER                          | STEER   OVERRIDE   SPEED_MEAS<12:8> |         |          |       |       |       |
| 4    | 39:32 |            | ACCEL_REF                      |                                     |         |          |       |       |       |
| 5    | 47:40 | ACCEL_MEAS |                                |                                     |         |          |       |       |       |
| 6    | 55:48 | _          | MAX_ANG                        |                                     |         |          |       |       |       |
| 7    | 63:56 | PRE_SP     | PRE_ST MAX_RATE                |                                     |         |          |       |       |       |

| bit 0-12       | SPEED_REF: Internal speed reference being tracked                                                                                   |
|----------------|----------------------------------------------------------------------------------------------------|
|                | Units: m/s Resolution: 0.02 m/s / lsb Type: int16                                                                                   |
| bit 13         | TMOUT: Command timeout status                                                                                                    |
|                | 0 = Command being received                                                                                                    |
|                | 1 = Command timed out after 100 ms                                                                                                  |
| bit 14         | PEDALS: Status of throttle and brake signals being sent by the speed control system                                                 |
|                | 0 = Throttle and brake signals are not being sent                                                                                   |
| bi+ 1 <i>E</i> | 1 = Throttle and brake signals are being sent                                                                                       |
| bit 15         | ACCEL: Longitudinal control mode status  0 = Speed control mode                                                                     |
| bit 16-28      | SPEED_MEAS: Speed control feedback value                                                                                            |
| DIL 10-20      | Units: m/s Resolution: 0.02 m/s / lsb Type: int16                                                                                   |
| bit 29         | OVERRIDE: Driver override status                                                                                                    |
| Dit 20         | 0 = No driver overrides latched                                                                                                    |
|                | 1 = One or more driver overrides latched                                                                                            |
| bit 30         | STEER: Status of steering angle signal being sent by the steering control system                                                    |
|                | 0 = Steering signals are not being sent                                                                                             |
|                | 1 = Steering signals are being sent                                                                                                 |
| bit 31         | CURV: Steering mode status                                                                                                    |
|                | 0 = Yaw rate mode 1 = Curvature mode                                                                                                |
| bit 32-39      | ACCEL_REF: Internal acceleration reference being tracked                                                                            |
|                | Units: m/s <sup>2</sup> Resolution: 0.05 m/s <sup>2</sup> / lsb Type: int8                                                          |
| bit 40-47      | ACCEL_MEAS: Acceleration control feedback value                                                                                     |
| bit 40 54      | Units: m/s <sup>2</sup> Resolution: 0.05 m/s <sup>2</sup> / lsb Type: int8                                                          |
| bit 48-54      | MAX_ANG: Maximum allowed steering angle given LAT_ACCEL signal in command                                                           |
| bit 55         | Units: degrees Resolution: 5 degrees / lsb Type: uint8  COASTING: Status of whether the system is coasting or using the brake pedal |
| Dit 33         | 0 = Control of brake pedal is allowed                                                                                               |
|                | 1 = System is coasting instead of using the brake pedal                                                                             |
| bit 56-61      | MAX_RATE: Maximum allowed steering velocity given ANG_ACCEL signal in command                                                       |
|                | Units: deg/s Resolution: 8 deg/s / lsb Type: uint8                                                                                  |
| bit 62         | PRE_ST: Steering preemption status                                                                                                  |
|                | 0 = Not being preempted                                                                                                    |
|                | 1 = Steering control would otherwise be active, but is being preempted                                                              |
| bit 63         | PRE_SP: Speed preemption status                                                                                                    |
|                | 0 = Not being preempted                                                                                                    |
|                | 1 = Speed control would otherwise be sending pedal commands, but is being preempted                                                 |

# 7 Speed Control Test Cases

The following performance plots were collected on a FCA Pacifica, but are representative of the performance of all the Dataspeed drive-by-wire platforms. Unless otherwise specified, the default acceleration and deceleration limit settings were used. The default acceleration limit is governeed by the lookup table in Figure 2, and the default deceleration limit is  $1.5 \, \text{m/s}^2$ .

#### 7.1 Constant 1 MPH

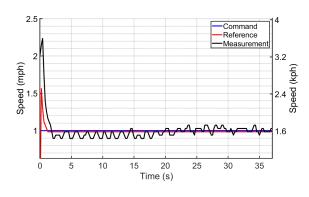

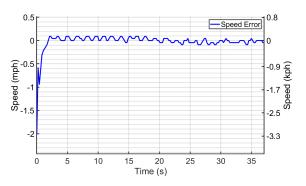

## 7.2 Constant 2 MPH

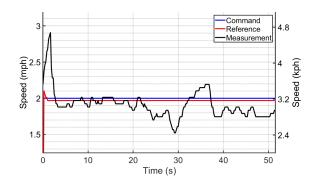

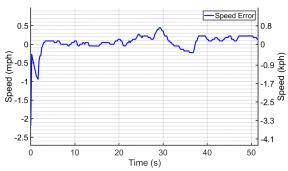

#### 7.3 Constant 5 MPH

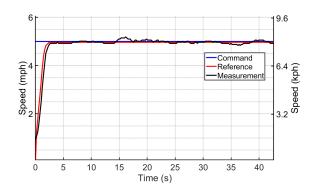

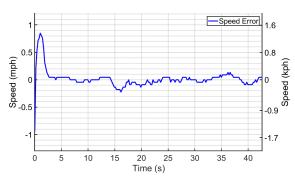

# 7.4 Automatic Gear Shift

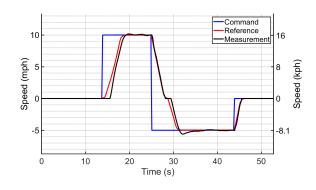

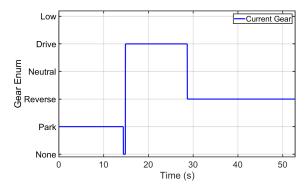

# 7.5 Step Transition (5 MPH – 15 MPH)

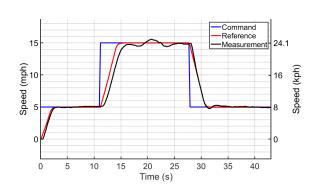

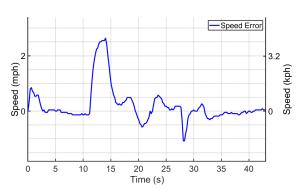

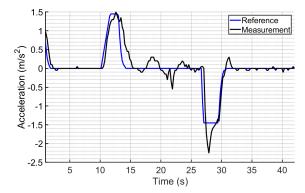

# 7.6 Step Transition (5 MPH – 35 MPH)

During this test, the acceleration limit was set to 3.0 m/s<sup>2</sup>, and the deceleration limit was set to 5.0 m/s<sup>2</sup>.

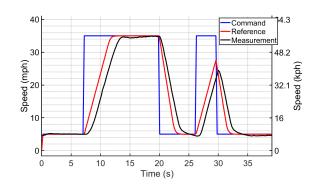

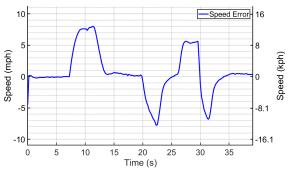

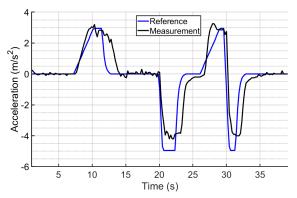

# 7.7 Step Transition (25 MPH – 35 MPH)

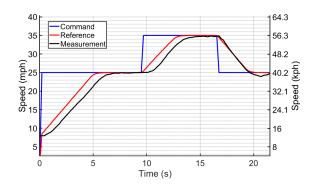

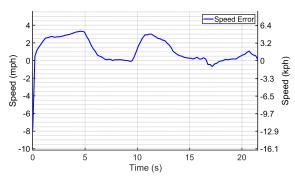

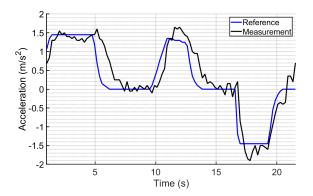

# 7.8 Step Transition (60 MPH – 75 MPH)

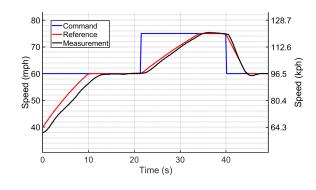

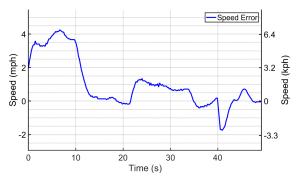

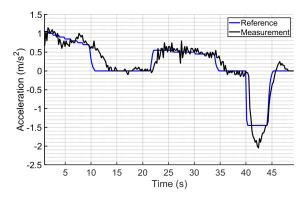

# 7.9 Sine Wave Tracking (20s Period)

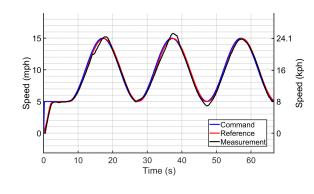

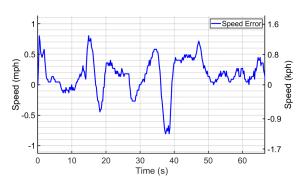

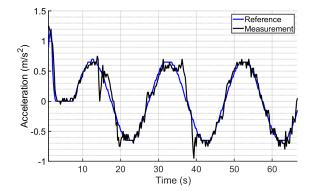

# 7.10 Sine Wave Tracking (10s Period)

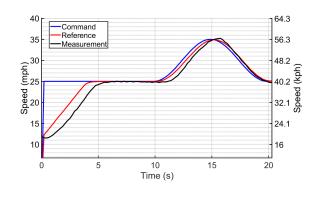

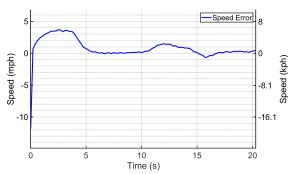

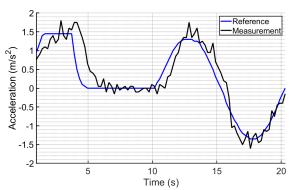

# 7.11 Sine Wave Tracking (6s Period)

During this test, the acceleration and deceleration limits were set to 3.0 m/s<sup>2</sup>.

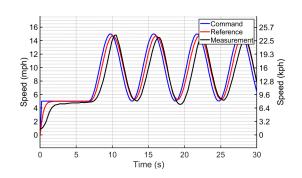

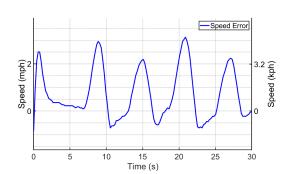

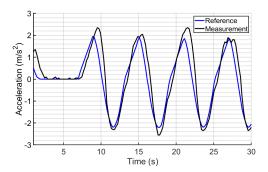

# **APPENDIX A: REVISION HISTORY**

## Revision A-01 (November 2018)

Modifications:

1. Initial release of the Universal Lat/Lon Controller.

#### Revision A-02 (August 2019)

Modifications:

- 1. Added support for the FORD C1, FORD P5, and FCA WK2 platforms.
- 2. Increased deceleration jerk limit in loose tracking mode to improve brake reaction time.

#### Revision A-03 (February 2020)

Modifications:

- 1. Updated Dataspeed logo.
- 2. Added support for the POLARIS GEM platform.

#### Revision A-04 (August 2020)

Modifications:

1. Exposed jerk limits as user-configurable parameters in Drive-by-Wire Kit firmware.

#### Revision A-05 (March 2022)

Modifications:

- 1. Removed tight tracking mode
- 2. Created new speed performance graphs in Section 7

#### Revision A-06 (December 2022)

Modifications:

- 1. Added description of new acceleration control interface
- 2. Added description of new coast-during-deceleration option